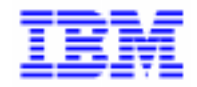

VisualAge Pacbase 2.5

# **PEI MANUEL DE REFERENCE**

DDPEI000251F

Remarque

Avant d'utiliser le présent document et le produit associé, prenez connaissance des informations générales figurant à la section "Remarques" de la page suivante.

En application de votre contrat de licence, vous pouvez consulter ou télécharger la documentation de VisualAge Pacbase, régulièrement mise à jour, à partir du site Web du Support Technique :

http://www.software.ibm.com/ad/vapacbase/support.htm

La section Catalogue dans la page d'accueil de la Documentation vous permet d'identifier la dernière édition disponible du présent document.

#### **Première Edition (Avril 1998)**

La présente édition s'applique à :

VisualAge Pacbase Version 2.5

Vous pouvez nous adresser tout commentaire sur ce document (en indiquant sa référence) via le site Web de notre Support Technique à l'adresse suivante : http://www.software.ibm.com/ad/vapacbase/support.htm

ou en nous adressant un courrier à : IBM Paris Laboratory Support VisualAge Pacbase 30, rue du Château des Rentiers [75640 PARIS Cedex 13](http://www.software.ibm.com/ad/vapacbase/support.htm) FRANCE

IBM pourra disposer comme elle l'entendra des informations contenues dans vos commentaires, sans aucune obligation de sa part.

- **Copyright International Business Machines Corporation 1983, 1999. Tous droits réservés.**

### **REMARQUES**

Ce document peut contenir des informations ou des références concernant certains produits, logiciels ou services IBM. Cela ne signifie pas qu'IBM ait l'intention de les annoncer dans tous les pays où la compagnie est présente.

Toute référence à un produit, logiciel ou service IBM n'implique pas que seul ce produit, logiciel ou service puisse être utilisé. Tout autre élément fonctionnellement équivalent peut être utilisé, s'il n'enfreint aucun droit d'IBM.

Il est de la responsabilité de l'utilisateur d'évaluer et de vérifier lui-même les installations et applications réalisées avec des produits, logiciels ou services non expressément référencés par IBM.

IBM peut détenir des brevets ou des demandes de brevet couvrant les produits mentionnés dans le présent document. La remise de ce document ne vous donne aucun droit de licence sur ces brevets ou demandes de brevet. Si vous désirez recevoir des informations concernant l'acquisition de licences, veuillez en faire la demande par écrit à l'adresse suivante :

Intellectual Property and Licensing International Business Machines Corporation North Castle Drive, Armonk, New-York 10504-1785 USA

Les détenteurs de licences du présent produit souhaitant obtenir des informations sur celui-ci à des fins : (i) d'échange d'informations entre des programmes développés indépendamment et d'autres programmes (y compris celui-ci) et (ii) d'utilisation mutuelle des informations ainsi échangées doivent s'adresser à :

IBM Paris Laboratory Département SMC 30, rue du Château des Rentiers 75640 PARIS Cedex 13 FRANCE

De telles informations peuvent être mises à la disposition du Client et seront soumises aux termes et conditions appropriés, y compris dans certains cas au paiement d'une redevance.

IBM peut modifier ce document, le produit qu'il décrit ou les deux.

### **MARQUES**

IBM est une marque d'International Business Machines Corporation, Inc.

AIX, AS/400, CICS, CICS/MVS, CICS/VSE, COBOL/2, DB2, IMS, MQSeries, OS/2, PACBASE, RACF, RS/6000, SQL/DS, TeamConnection et VisualAge sont des marques d'International Business Machines Corporation, Inc. dans certains pays.

Java et toutes les marques et logos incluant Java sont des marques de Sun Microsystems, Inc. dans certains pays.

Microsoft, Windows, Windows NT et le logo Windows sont des marques de Microsoft Corporation dans certains pays.

UNIX est une marque enregistrée aux Etats-Unis et/ou dans d'autres pays et utilisée avec l'autorisation exclusive de la société X/Open Company Limited.

D'autres sociétés peuvent être propriétaires des autres marques, noms de produits ou logos qui pourraient apparaître dans ce document.

iv

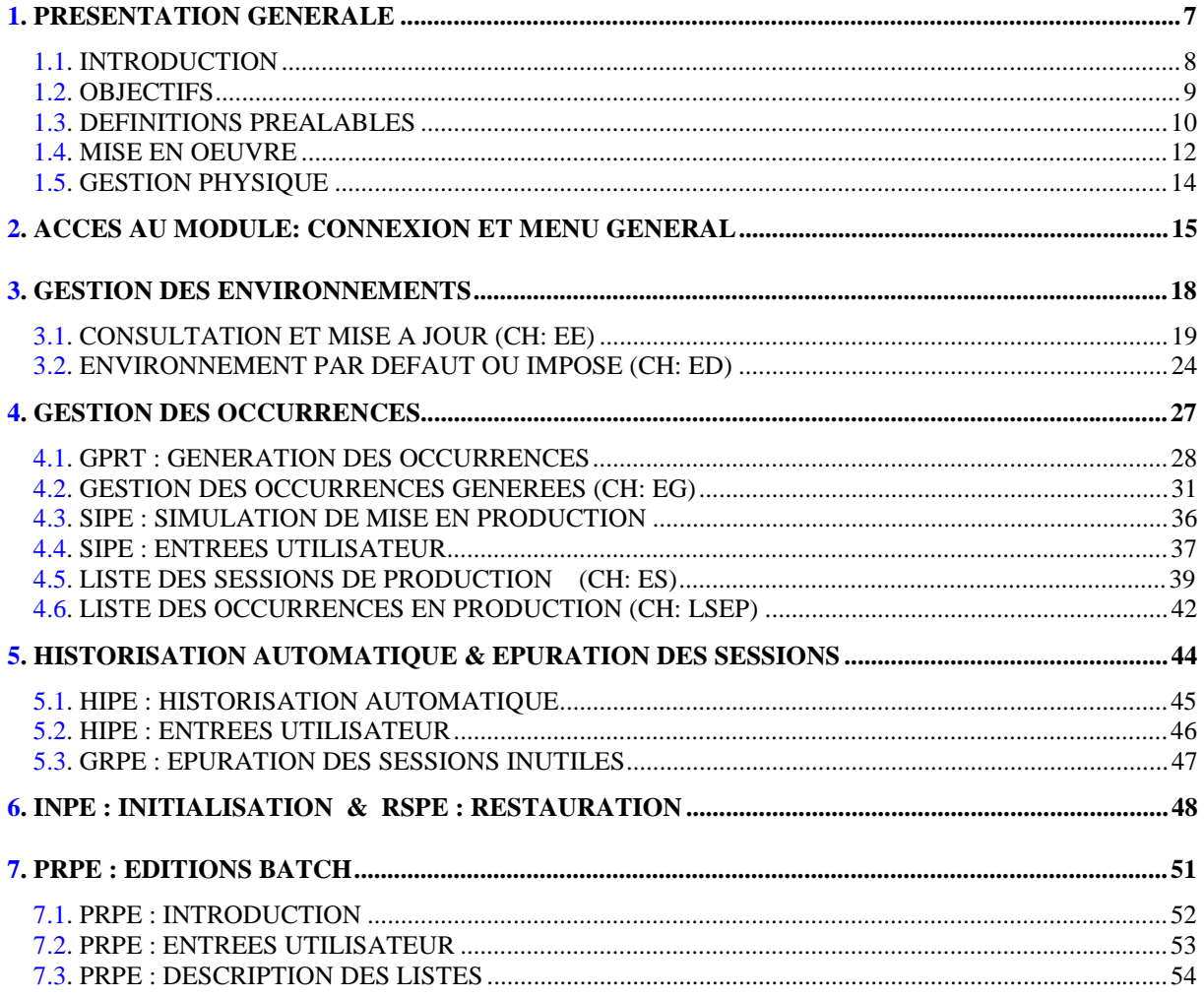

vi

 **VisualAge Pacbase - Manuel de Référence GESTION DES MISES EN PRODUCTION PRESENTATION GENERALE** 1

# **1. PRESENTATION GENERALE**

## <span id="page-7-0"></span>*1.1. INTRODUCTION*

### INTRODUCTION

Les applications sont composées d'occurrences d'entités Programme, Ecran, grilles d'écrans... Ces occurrences sont stockées dans la Base d'informations, sous forme de sources logiques. Ces sources sont manipulés par les développeurs.

La génération d'une occurrence, c'est-à-dire la production d'un module exécutable, peut avoir lieu à différents moments de son cycle de vie : développement, test, recette, livraison à l'exploitation, maintenance (correction ou amélioration).

A chaque étape, l'occurrence est donc générée dans un environnement physique différent. Les divers environnements physiques se distinguent par leur implémentation physique (Bibliothèque système de test ou d'exploitation) et sont placés sous des responsabilités distinctes (études ou exploitation...).

Au cours du cycle de vie d'une occurrence, on est donc amené à gérer en parallèle plusieurs versions de cette occurrence dans la Base.

Dans ce but, on s'appuie sur deux notions principales :

- . L'historisation de la Base, qui permet de conserver une version d'application à une session donnée,
- . L'environnement, qui permet de définir des environnements logiques correspondant aux environnements physiques et de gérer le catalogue des occurrences contenues dans chaque environnement logique.

Le module ENVIRONNEMENT DE PRODUCTION appelé aussi PEI (Production Environment Interface), permet d'obtenir un outil fiable pour le suivi des différentes versions de l'application grâce à la gestion des environnements en liaison avec les sessions historisées.

## <span id="page-8-0"></span>*1.2. OBJECTIFS*

### **OBJECTIFS**

Le module ENVIRONNEMENT DE PRODUCTION offre les fonctionnalités suivantes :

- . Gérer dans la Base tous les types d'environnements logiques, et surtout les environnements correspondant à une mise en production d'application,
- . Automatiser la création de sessions historisées, lors d'une action touchant un environnement de production : génération d'une occurrence ou transfert manuel dans cet environnement,
- . Connaître les sessions historisées correspondant réellement à une mise en production,
- . Proposer l'épuration des sessions historisées devenues inutiles, lorsqu'une application a été remise en production,
- . Fournir des écrans et des états de suivi des occurrences dans les divers environnements, et surtout en production.

Ainsi, on obtient des informations telles que :

- Bibliothèque à laquelle l'occurrence appartient,
- Numéro de session où a eu lieu la dernière génération,
- Dernière session historisée où l'occurrence a été mise en production...

### <span id="page-9-0"></span>*1.3. DEFINITIONS PREALABLES*

### DEFINITIONS PREALABLES

#### ENTITE :

Il s'agit des entités Programme, Ecran, grille d'Ecran, Bloc Bases de Données, Structure de Données et Sources issus de Reverse Engineering, générées à partir des commandes GCP, GCO, GCB, GCD et GSP respectivement.

Il s'agit aussi des entités qui ne sont pas générées à proprement parler mais qui peuvent motiver une mise en production : un Manuel, un Rapport, des Libellés d'Erreur.

### TYPE D'ENVIRONNEMENT :

C'est un code (1 caractère) identifiant l'environnement dans lequel sont exploitées les occurrences générées.

Le type 'U' est créé à l'initialisation de PEI pour la Bibliothèque '\*\*\*' (Inter-Bibliothèque) et existe pour tous les types d'entités gérés automatiquement par PEI. Il recueille les occurrences générées sur un environnement de type inconnu, sauf s'il existe un environnement imposé (déclaré sur l'Ecran 'ED').

### TYPE D'ENTITE PEI :

Ce code définit le type des entités contenues dans un environnement.

Les valeurs permises sont :

- . B : Bloc Base de Données (GCB),
- . D : Structure de Données (GCD),
- . M : Mapset ou format (GCO),
- . O : Ecran (GCO),
- . P : Programme (GCP),
- . S : Source issu de Reverse Engineering (GSP),
- . U : Manuel, Rapport, Libellés d'Erreur.

Le type 'U' est géré manuellement dans PEI.

### ENVIRONNEMENT :

L'environnement est défini par le couple : type d'environnement - type d'entité.

On distingue deux catégories d'environnements :

- . Les environnements de génération ordinaires, qui ne sont pas liés à l'historisation de la Base,
- . Les environnements de production, c'est-à-dire ceux qui sont liés à l'historisation de la Base.

### CODE GESTION DE L'HISTORISATION :

Ce code permet de préciser si l'environnement est ou non lié à l'historisation de la Base, autrement dit si c'est un environnement de production.

Ce code est lié à l'environnement; il servira à déclencher la procédure d'historisation (HIPE) si au moins une action a été effectuée sur cet environnement.

### MODE DE MISE EN PRODUCTION :

Ce code indique le moyen utilisé pour la mise en production d'une occurrence. Il est affiché dans l'Ecran 'EG':

- . G : Génération (GPRT),
- . M : Transfert vers un environnement de production spécifié par l'administrateur de la Base, sur l'Ecran 'EG'.

Pour les Manuels, Rapports et Libellés d'Erreur, non gérés automatiquement par PEI, l'administrateur crée directement l'occurrence et déclare son environnement de production dans l'Ecran 'EG'.

. U : Exécution de la procédure SIPE; Simulation de Mise en Production.

#### REMARQUE IMPORTANTE :

La mise en production effective est réalisée lors de l'exécution de la procédure HIPE.

#### SESSION DE PRODUCTION :

Toute session historisée pour laquelle au moins une occurrence a été mise en production.

L'historisation doit avoir été faite par la procédure HIPE (voir Chapitre "Historisation Automatique & Epuration de Sessions").

### <span id="page-11-0"></span>*1.4. MISE EN OEUVRE*

### MISE EN OEUVRE

Pour chaque bibliothèque, on définit dans l'Ecran 'EE' les environnements utiles (développement, test, recette, production...), en précisant les environnements "de production", c'est-à-dire ceux pour lesquels une génération déclenche une historisation automatique.

La mise à jour du contenu d'un environnement est faite lors d'une action sur cet environnement :

. Génération d'une occurrence par la procédure d'Edition/Génération (GPRT).

Dans ce cas, soit on utilise un environnement par défaut ou imposé (voir Ecran 'ED'), soit on précise l'environnement voulu sur une commande particulière de GPRT.

- . Pour les environnements de production :
- Déclaration manuelle de génération de Manuels, Rapports, Libellés d'Erreur dans un environnement de production.
- Transfert d'occurrences vers un environnement de production (ex : de recette à exploitation).

Ces opérations s'effectuent en TP, sur la liste des occurrences générées de l'environnement (CH: EG), ou en batch avec la procédure SIPE.

Le déclenchement automatique de l'historisation est ensuite pris en charge par une procédure batch (HIPE).

On peut examiner périodiquement les mouvements d'épuration générés par la procédure batch GRPE pour les prendre en compte dans la procédure de réorganisation (REOR) de la Base si besoin est.

On dispose en outre,

- . En TP :
- De la Liste des Sessions pour lesquelles il y a eu mise en production (CH: ES),
- D'un écran de consultation, pour chaque session, des occurrences mises en production (CH: LSEP).
- . En Batch (procédure d'édition PRPE) :
- De listes des environnements,
- De listes des occurrences mises en production.

Enfin, on dispose d'une procédure d'initialisation (INPE) et de restauration/reprise (RSPE) du module PEI.

### <span id="page-13-0"></span>*1.5. GESTION PHYSIQUE*

### GESTION PHYSIQUE

Le module PEI nécessite l'implantation de deux fichiers.

Il faut intégrer la gestion physique de ces fichiers dans l'exploitation :

- . Initialisation (INPE),
- . Sauvegarde (SVPE),
- . Restauration (RSPE).

Les caractéristiques de ces fichiers sont décrites dans le Manuel d'Exploitation - Partie I: Environnement & Installation.

La description technique des procédures batch de gestion de PEI se trouve dans le chapitre correspondant du Manuel d'Exploitation - Partie II Procédures Batch : Guide de l'Administrateur.

 **VisualAge Pacbase - Manuel de Référence GESTION DES MISES EN PRODUCTION ACCES AU MODULE: CONNEXION ET MENU GENERAL 2**

# **2. ACCES AU MODULE: CONNEXION ET MENU GENERAL**

#### ACCES EN TP

L'accès au module PEI est assuré par la transaction spéciale "ENVIRONNEMENT" qui gère également les Paramètres des Utilisateurs (Code Transaction: xxEF, xx étant le radical de la Base).

Sur la mire d'accueil, on saisit :

- . Le code utilisateur,
- . Le mot de passe,
- . Le code transaction ou le radical de la Base (suivant les matériels).

On a ainsi accès au Menu Général de la transaction spéciale "ENVIRONNEMENT".

### ACCES AU MENU GENERAL DE GESTION DES MISES EN PRODUCTION

Le choix : CH: HE

débranche sur le Menu Général de Gestion des Mises en Production.

Cependant, ce menu n'est accessible qu'aux utilisateurs possédant une autorisation de consultation ou de mise à jour sur le module PEI.

Pour plus de détails, se reporter au GUIDE DE L'INTERFACE UTILISATEUR, Chapitre "Gestion des Paramères Utilisateur", Sous-Chapitre "Mise à Jour des Utilisateurs".

Le menu 'HE' permet un débranchement sur tous les écrans de Gestion des Mises en Production, ainsi que le retour au Menu Général et une fin de transaction.

Le débranchement est obtenu par positionnement du curseur sur la ligne choisie ou par saisie dans la zone CHOIX située à gauche en bas de l'écran.

Pour plus de détails sur la navigation dans le module PEI, voir le Chapitre "Gestion des Paramètres Utilisateur" dans le GUIDE DE L'INTERFACE UTILISATEUR.

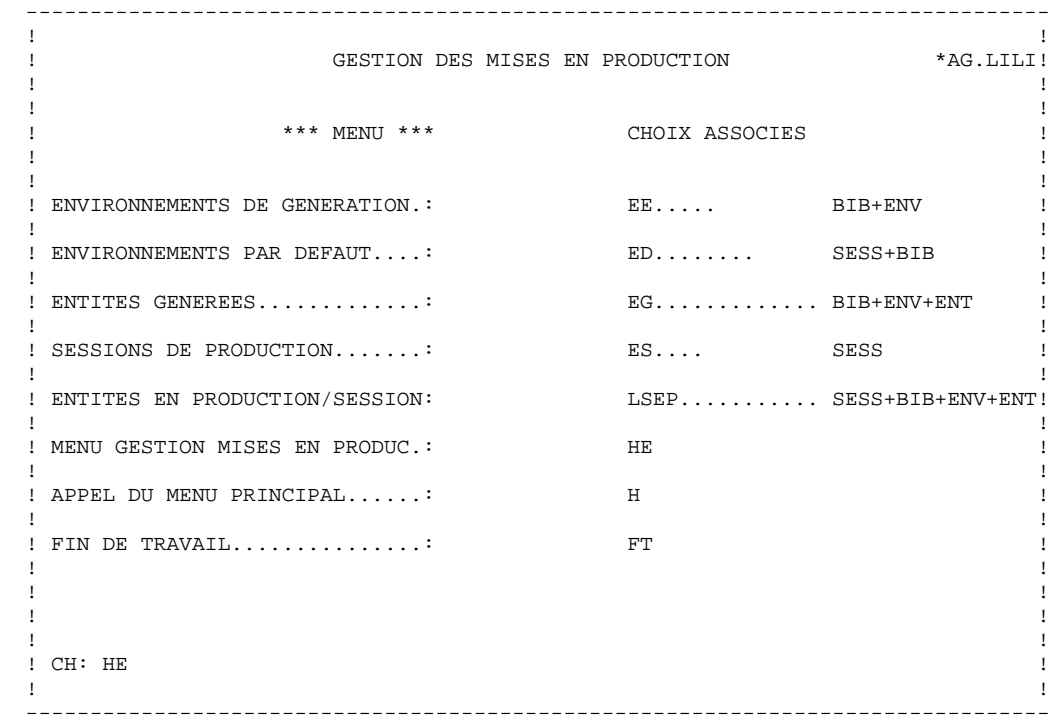

<span id="page-17-0"></span> **VisualAge Pacbase - Manuel de Référence GESTION DES MISES EN PRODUCTION GESTION DES ENVIRONNEMENTS 3**

# **3. GESTION DES ENVIRONNEMENTS**

### <span id="page-18-0"></span>*3.1. CONSULTATION ET MISE A JOUR (CH: EE)*

La Gestion des Environnements s'effectue en TP, sur l'écran "Environnements de Génération de la Bibliothèque ...".

#### CH: EE......

La saisie optionnelle dans la zone CHOIX après 'EE' est le code Bibliothèque suivi du Type d'Environnement de Génération et du Type d'Entité. En l'absence de saisie optionnelle, les environnements de l'Inter-Bibliothèque s'afficheront en premier.

Cet écran permet de définir, mettre à jour, consulter, par bibliothèque, les différents environnements associés aux différents types d'entité gérés par le module PEI.

Les types d'entité gérés sont les suivants:

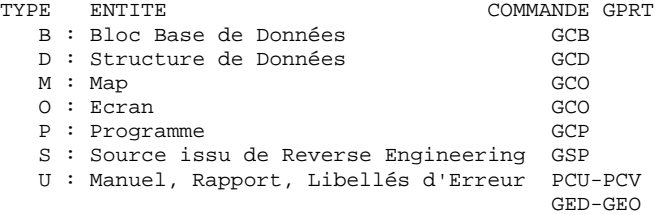

Un environnement est défini pour une bibliothèque donnée, mais peut être commun à plusieurs bibliothèques.

Dans ce cas, on peut également le créer pour l'Inter-Bibliothèque (\*\*\*), mais ATTENTION : il sera valable pour toute la Base; il peut être malaisé à gérer.

Les environnements de génération peuvent être classés en deux catégories; ceux pour lesquels une génération déclenche une historisation automatique de la Base, ce sont les environnements de production, et ceux pour lesquels une génération ne déclenche pas d'historisation. Cette option est renseignée dans la zone GESTION DE L'HISTORISATION.

En mise à jour, il est possible de :

. Créer un environnement directement ou par duplication (même(s) environnement(s) pour plusieurs bibliothèques).

REMARQUE : On peut créer un environnement pour une bibliothèque qui n'a pas été préalablement créée.

. Annuler un environnement :

On ne peut pas annuler un environnement contenant des occurrences générées.

. Modifier un environnement :

La modification du code gestion de l'historisation est interdite (on ne peut pas "retirer" de production des occurrences ayant été générées en production...).

### ENVIRONNEMENTS AUTOMATIQUEMENT CREES DANS '\*\*\*'/INPE-RSPE

Les procédures d'initialisation PEI créent automatiquement des environnements de type 'U' dans l'Inter-Bibliothèque (\*\*\*) pour les types d'entité énumérés cidessus (sauf pour le type 'U').

Ces environnements sont destinés à récupérer les occurrences pour lesquelles on a spécifié un environnement de génération inconnu de PEI (c'est-à-dire non déclarés dans l'écran 'EE'), sauf si un environnement imposé a été déclaré dans l'Ecran 'ED', voir le sous-chapitre suivant pour cet écran.

De plus, lorsqu'il s'agit d'une reprise, un environnement de type 'U' également, et pour un type d'entité 'U' encore, est créé pour receptionner toutes les occurrences - quel que soit leur type - déjà générées sous contrôle de PEI.

REMARQUE : Ces environnements ne peuvent pas être modifiés, et de façon générale, les environnements définis dans l'Inter-Bibliothèque ne peuvent pas être annulés.

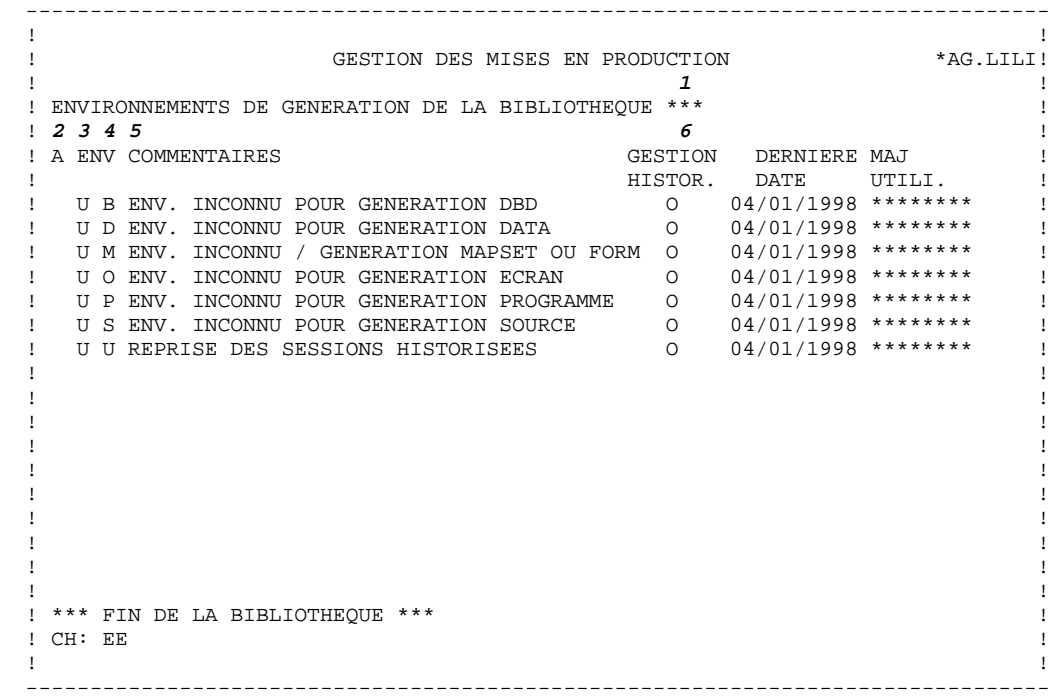

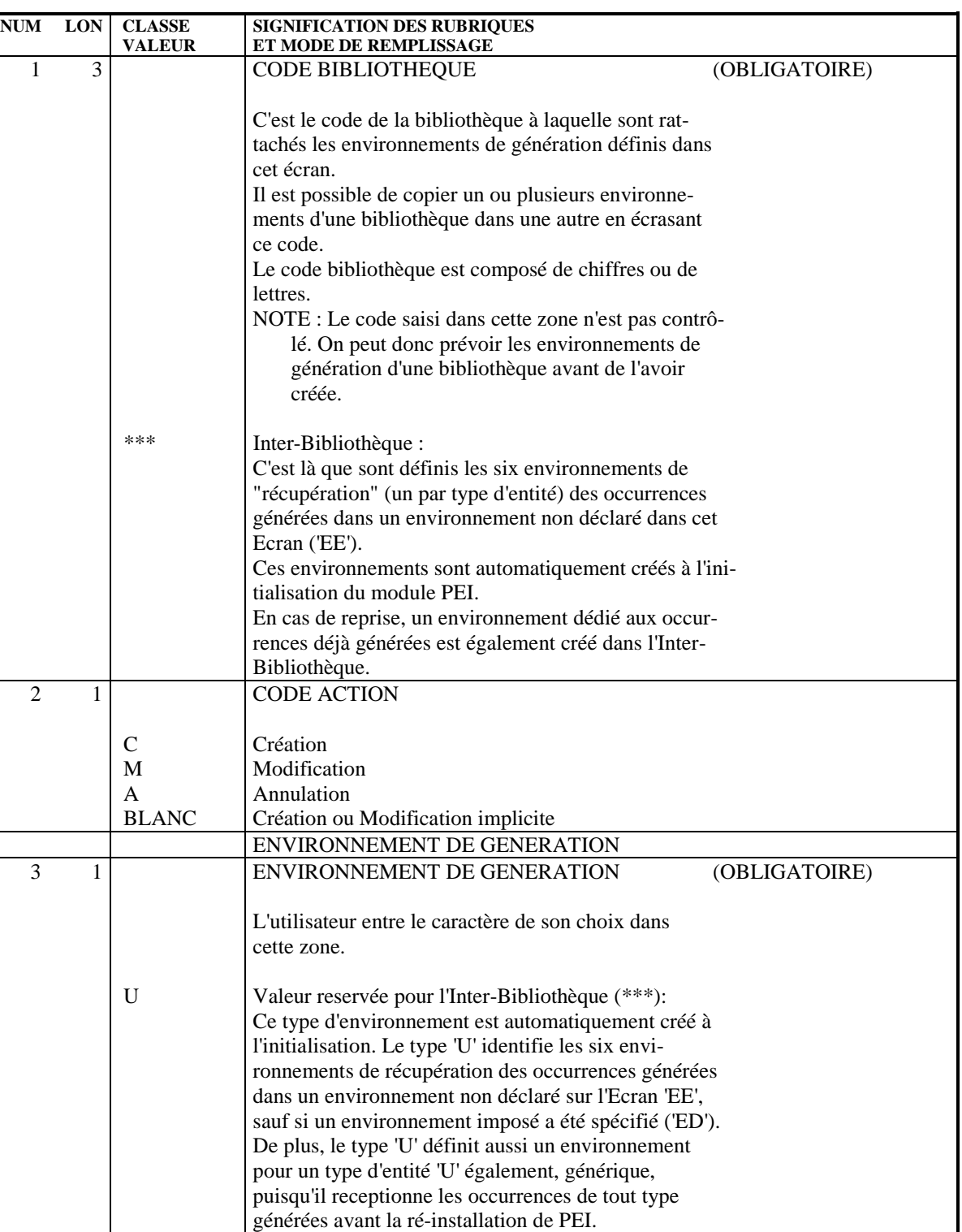

NOTE : Les environnements de type 'U' ne peuvent pas être modifiés. De façon générale, les environ nements définis dans l'Inter-Bibliothèque ne

peuvent pas être annulés.

B Bloc Bases de Données GCB

4 1 TYPE D'ENTITE (OBLIGATOIRE)

**PAGE** 22

![](_page_22_Picture_89.jpeg)

### <span id="page-23-0"></span>*3.2. ENVIRONNEMENT PAR DEFAUT OU IMPOSE (CH: ED)*

#### ENVIRONNEMENT PAR DEFAUT - ENVIRONNEMENT IMPOSE

Il est possible de définir, pour chaque type d'entité géré par PEI, et pour une session et une bibliothèque données, un environnement de production par défaut ou un environnement de production imposé, recevant les générations correspondantes, pour cette session et cette bibliothèque.

Ces types d'environnement sont spécifiés dans un écran appelé par le choix suivant:

CH: ED........

La saisie optionnelle dans la zone CHOIX après 'ED' est le numéro de session de production suivi du code bibliothèque.

L'environnement par défaut, renseigné dans la colonne 'D', est pris en compte si un environnement n'a pas été spécifié lors de la demande de génération;

L'environnement imposé, renseigné dans la colonne 'O', est systématiquement pris en compte, même si un environnement a été spécifié lors de la demande de génération.

Un environnement par défaut ou imposé ne peut être défini que pour la session courante ou pour une session historisée ou de test correspondant à une session de production.

![](_page_24_Picture_117.jpeg)

![](_page_25_Picture_145.jpeg)

 **VisualAge Pacbase - Manuel de Référence GESTION DES MISES EN PRODUCTION GESTION DES OCCURRENCES 4**

# **4. GESTION DES OCCURRENCES**

### <span id="page-27-0"></span>*4.1. GPRT : GENERATION DES OCCURRENCES*

### GENERATION & PEI

Les occurrences générées par la procédure d'Edition-Génération (GPRT) sont, rappelons-le, de quatre types :

- . Ecran ou grille d'écran (commande GCO)
- . Programme (commande GCP ou GSP)
- . Bloc base de données (commande GCB)
- . Structure de données (commande GCD)

Sur la ligne \* précédant une commande GPRT, l'utilisateur peut saisir juste après le code bibliothèque un numéro de session à blanc (4 caractères) suivi de la lettre H. Ceci aura pour effet de générer l'occurrence dans la dernière session historisée par la procédure HIPE.

Deux cas se présentent :

- . Pour le type d'entité à générer, pour la session et la bibliothèque de génération, un environnement imposé ou par défaut n'a pas été déclaré (ou on veut générer sur un environnement différent de l'environnement par défaut, s'il en existe un) :
	- Chaque ensemble de commandes d'un même type GCx (ou GSP pour les Source COBOL issu de Reverse Engineering), est précédé par une commande "flot" (FLx ou FSP). La commande flot correspond à un jeu de cartes JCL avant/après flot
	- de génération (cf. MANUEL D'UTILISATION).
- \* Si la procédure est lancée en TP depuis l'écran GP, la commande FLx (ou FSP) appelle une ligne préformatée où l'on saisit l'environnement sur lequel sont générées les occurrences.
- \* Si la procédure est lancée sous un éditeur, il faut saisir la commande (avant GCx ou GSP) :

Z FLx t ou Z FSP t

Le type d'environnement (t) est en colonne 17.

Si le type d'environnement spécifié n'est pas déclaré dans PEI (Ecran 'EE'), les occurrences seront générées dans l'environnement de type 'U' de l'Inter-Bibliothèque (\*\*\*), sauf si un environnement imposé a été déclaré dans l'Ecran 'ED'.

On pourra les transférer sur le bon environnement, sans oublier de les annuler ensuite de l'environnement 'U' (voir Sous-Chapitre "Gestion des Occurrences Générées").

. Pour le type d'entité à générer, pour la session et la bibliothèque de génération, un environnement imposé ou par défaut a été déclaré;dans ce cas la carte flot peut être omise.

Si la carte flot est omise et il n'y a pas d'environnement par défaut ni d'environnement imposé, les occurrences ne seront pas gérées dans PEI. Si la carte flot est présente et s'il existe un environnement obligatoire, elle est ignorée.

### PREPARATION DE LA MISE EN PRODUCTION

La procédure d'Edition-Génération GPRT met à jour les fichiers de mise en production et le mode de mise en production prend la valeur 'G'.

. Si l'on génère sur un environnement de production à partir de la session courante :

On se prépare à (re)mettre en production : l'occurrence est mise "en attente" de mise en production, et toute information concernant une mise en production antérieure est supprimée.

La session de production sera la prochaine session historisée par HIPE. Si on regénère la dernière occurrence d'une session de production, cette session devient vide et est donc supprimée.

. Si l'on génère sur un environnement de production à partir d'une session historisée:

L'occurrence est remise en production sur la session de génération si celle-ci était session de production, ou à la session de production immédiatement supérieure sinon.

Si au moins une occurrence est "en attente" de mise en production, l'historisation de la Base et la mise en production effective seront prises en compte automatiquement (voir Chapitre "Historisation Automatique & Epuration des Sessions").

REMARQUE : La préparation de mise en production est effectuée avant la compilation et l'édition de lien de l'entité générée. Elle est donc effective, même si le résultat de compilation ou édition de lien est mauvais. Dans ce cas, il faut recommencer la mise en production.

### <span id="page-30-0"></span>*4.2. GESTION DES OCCURRENCES GENEREES (CH: EG)*

### LISTE DES OCCURRENCES GENEREES

La liste des occurrences générées peut être consultée en TP. L'accès à cette liste est assuré par la valeur suivante dans la zone CHOIX :

CH: EG.............

La valeur EG peut être suivie d'un code bibliothèque, d'un code environnement, d'un type d'entité et d'un code occurrence.

NOTE : Lorsqu'il s'agit de créer une entité de type U dans un environnement vide, la saisie des éléments précités est obligatoire, sauf pour le code occurrence qui peut être saisi directement dans l'écran.

On obtient, pour chaque occurrence générée dans l'environnement selectionné :

- . Son nom externe (modifiable seulement au cours d'un transfert),
- . L'utilisateur ayant demandé la génération,
- . Le numéro de session correspondant,
- . La date de génération.

Si, de plus, l'occurrence a déjà été mise en production, on obtient :

- . L'utilisateur ayant demandé la mise en production,
- . Le numéro de la session de production,
- . La date de mise en production,
- . Le mode de mise en production :
- G : La génération par GPRT a dirigé l'occurrence sur un environnement de production.
- M : L'occurrence générée a été transférée sur un environnement de production par saisie dans l'Ecran 'EG'.
- U : L'occurrence générée a été transférée sur un environnement de production par demande utilisateur en entrée de la procédure SIPE.
- NOTE : La mise en production n'est effective que lorsque la procédure HIPE est exécutée.

### MISES A JOUR POSSIBLES SUR L'ECRAN 'EG'

### . DECLARATION D'UNE OCCURRENCE DE MANUEL, RAPPORT OU DE LIBELLES D'ERREUR

La création ne peut donc se faire que sur des environnements pour lesquels le type d'entité est 'U'.

### . TRANSFERT D'UNE OCCURRENCE

Le transfert d'occurrences requiert que l'environnement cible soit associé au type d'entité de l'occurrence à transférer.

Pour transférer une ou plusieurs occurrences, écraser l'environnement et/ou la bibliothèque, saisir le code Action "C" sur les lignes correspondantes, et appuyer sur la touche PF7 (ou utiliser le code Action "E" sur les lignes non concernées). Pour transférer toutes les occurrences affichées à l'écran, écraser l'environnement et/ou la bibliothèque, et appuyer sur la touche ENTREE.

NOTE : Un transfert n'annule pas l'occurrence de l'environnement source.

Plusieurs cas sont possibles :

- L'environnement cible est un environnement de production :
- \* L'occurrence à transférer est déjà en production :

La date et la session de production sont reportées.

\* L'occurrence à transférer n'est pas en production et sa session de génération se trouve être la dernière session de production :

> La date et la session de génération deviennent la date et la session de mise en production.

\* L'occurrence à transférer n'est pas en production et sa session de génération n'est pas la dernière session de production :

> La date et la session de mise en production seront mises à jour lors de la prochaine exécution de la procédure HIPE.

- L'environnement cible n'est pas un environnement de production.

Dans ce cas, les informations de production ne sont pas transférées.

### . ANNULATION (Action A)

L'annulation est permise sur n'importe quel type d'entité (en production ou non); il faut l'utiliser avec prudence...

### . REMISE EN PRODUCTION D'UNE OCCURRENCE (Action M)

On peut ainsi réinitialiser les informations de mise en production d'une occurrence.

Elles seront réactualisées à la prochaine mise en production de l'occurrence. L'intérêt est de pouvoir "vider" une session de production devenue inutile pour pouvoir ainsi la supprimer.

![](_page_33_Picture_118.jpeg)

![](_page_34_Picture_133.jpeg)

### <span id="page-35-0"></span>*4.3. SIPE : SIMULATION DE MISE EN PRODUCTION*

### SIMULATION DE MISE EN PRODUCTION

La simulation de mise en production effectue des tâches de préparation de mise en production. C'est la procédure batch SIPE.

Cette procédure permet de :

- . Mettre des occurrences "en attente" de mise en production (si session courante), ou de remettre des occurrences en production sur une nouvelle session, comme le fait la procédure d'Edition-Génération,
- . Transférer des occurrences d'un environnement à un autre, en changeant éventuellement de nom externe, comme on peut le faire sur l'écran "Liste des Entités Générées" (Choix EG),
- . Reprendre des systèmes existants (même principe que le premier cas). On doit auparavant avoir initialisé le système (voir le chapitre sur INPE et RSPE).

Les environnements de génération, de production et les sessions de production utilisées dans SIPE doivent être définis.

Dans tous les cas, SIPE positionne le mode de mise en production à la valeur U.

### <span id="page-36-0"></span>*4.4. SIPE : ENTREES UTILISATEUR*

### ENTREES UTILISATEUR DE LA PROCEDURE SIPE

. Une ligne '\*' - obligatoire - identifiant l'utilisateur, la bibliothèque, et la session, si l'environnement cible est en session historisée.

![](_page_36_Picture_136.jpeg)

. Une ligne 'EE' - obligatoire - identifiant l'environnement cible, et en cas de transfert, l'environnement source.

![](_page_36_Picture_137.jpeg)

. Une ligne 'EU' - obligatoire - par occurrence à mettre en production.

![](_page_37_Picture_78.jpeg)

Une exécution de SIPE peut concerner plusieurs bibliothèques, sessions, environnements. Dans ce cas, il faudra saisir autant de groupes de lignes comme suit:

\*, EE, n x EU, \*, EE, n x EU, etc.

Si une ligne est erronée, les lignes suivantes sont ignorées, jusqu'à la prochaine séquence correcte.

### <span id="page-38-0"></span>*4.5. LISTE DES SESSIONS DE PRODUCTION (CH: ES)*

### LISTE DES SESSIONS DE PRODUCTION

L'écran "Liste des Sessions de Production" est obtenu par le choix :

CH: ES....

La saisie facultative après 'ES' est un numéro de session, sinon la liste s'affiche à partir de la session historisée la plus ancienne.

Cet écran permet de consulter les sessions pour lesquelles il y a eu mise en production.

La seule mise à jour possible est la modification du commentaire d'historisation de la session.

Cette liste affiche les sessions historisées pour lesquelles il y a eu au moins une mise en production dans un environnement de production (voir Chapitre "Historisation Automatique & Epuration des Sessions").

Cette liste peut être différente de la liste des sessions historisées demandée à partir de la Base, car l'épuration d'une session historisée ne supprime pas cette session dans le Fichier des Mises en Production.

En cas d'épuration dans la Base d'une session historisée présente dans le Fichier des Mises en Production, il ne peut pas y avoir report automatique du numéro de la prochaine session historisée, car le système ignore si les occurrences concernées par cette épuration ont été ou non modifiées.

![](_page_39_Picture_106.jpeg)

![](_page_40_Picture_39.jpeg)

### <span id="page-41-0"></span>*4.6. LISTE DES OCCURRENCES EN PRODUCTION (CH: LSEP)*

### LISTE DES OCCURRENCES EN PRODUCTION

Cet écran est obtenu par le Choix :

CH: LSEP

Il permet de consulter par session les occurrences en production.

L'utilisateur peut saisir en complément du Choix 'LSEP' un numéro de session sur 4 caractères, un code bibliothèque, un type d'environnement, un type d'entité, et un code occurrence.

L'Ecran 'LSEP' ne concerne que les sessions qui ont été historisées et pour lesquelles il y a eu au moins une mise en production dans un environnement de production.

Sont donc exclues de cette liste :

- . Les occurrences générées sur des environnements autres que des environnements de production,
- . Les occurrences en attente de mise en production (la génération a été faite, mais pas l'historisation).

Cet écran permet de connaître rapidement les occurrences mises en production pour une session historisée et constitue une aide à la suppression de cette session.

Il permet également de connaître la date des demandes de mise en production manuelles, faites sur l'Ecran 'EG' (M) ou par la procédure SIPE (U), ainsi que les codes des utilisateurs ayant effectué ces demandes.

![](_page_42_Picture_102.jpeg)

# <span id="page-43-0"></span>**5. HISTORISATION AUTOMATIQUE & EPURATION DES SESSIONS**

### <span id="page-44-0"></span>*5.1. HIPE : HISTORISATION AUTOMATIQUE*

#### HISTORISATION ET MISE EN PRODUCTION

La procédure HIPE permet d'historiser la Base lorsque des occurrences sont prêtes pour la production.

Cette procédure s'effectue après fermeture du TP.

HIPE fonctionne en deux temps :

- . Historisation de la Base, s'il y a des occurrences en attente de mise en production,
- . Report du numéro de la session historisée et de la date sur les occurrences concernées.

La session historisée devient alors session de production.

Cette session de production demeurera présente tant qu'elle contiendra des occurrences. Elle sera purgée automatiquement lorsque toutes les occurrences auront été remises en production à d'autres sessions.

HIPE permet d'effectuer une historisation de la Base même s'il n'y a pas eu de mise en production d'occurrences (Type de ligne X4HIST). On peut également historiser la Base par la procédure de mise à jour batch (UPDT). Mais ce type d'historisation ne touche pas les fichiers de l'Environnement de Production.

### <span id="page-45-0"></span>*5.2. HIPE : ENTREES UTILISATEUR*

#### ENTREES UTILISATEUR DE LA PROCEDURE HIPE

. Une ligne '\*' identifiant l'utilisateur et la bibliothèque. La bibliothèque est impérativement '\*\*\*' (Inter-Bibliothèque), puisque l'opération porte sur l'ensemble de la Base.

![](_page_45_Picture_145.jpeg)

. Une ligne 'X1HIST' automatiquement générée si des occurrences sont prêtes à être mises en production

#### ou

une ligne 'X4HIST' pour demander une historisation même si aucune occurrence n'est en attente de mise en production.

Cette ligne -- facultative donc -- permet de spécifier un libellé pour la session de production qui va être créée et/ou de forcer le numéro de session à historiser. Le libellé par défaut est "Historisation de la Base pour mise en production". Il peut être modifié ultérieurement sur l'Ecran Liste des Sessions de Production (CH: ES).

Sur cet écran, ce libellé est limité à 54 caractères. Il sera donc tronqué si on utilise les 60 caractères prévus sur cette ligne.

![](_page_45_Picture_146.jpeg)

### <span id="page-46-0"></span>*5.3. GRPE : EPURATION DES SESSIONS INUTILES*

### GRPE : EPURATION DES SESSIONS INUTILES

Dans le cadre de PEI, une session historisée devient inutile quand elle ne correspond plus à une session de production.

Cela veut dire que l'historisation n'a pas été faite par la procédure automatique HIPE, ou que la session de production, devenue vide, a été supprimée.

Les mouvements de suppression des sessions historisées inutiles sont générés par la procédure batch GRPE.

Une session historisée avant la mise en place de PEI sera supprimée seulement si l'occurrence "REPRISE" créée à l'initialisation est supprimée.

Un compte-rendu signale :

- . Les sessions historisées inutiles,
- . Les sessions de production ne correspondant pas à une session historisée.

Cela peut arriver si, lors d'une réorganisation, on a supprimé l'historique sans tenir compte de la session de production. Dans ce cas, mieux vaut "vider" la session de production en transférant ou en regénérant les occurrences sur une nouvelle session historisée.

Après examen du compte-rendu, l'utilisateur peut vouloir prendre en compte tout ou partie des mouvements générés.

Il lui faut alors passer la procédure de réorganisation de la Base (REOR).

Les informations concernant cette procédure se trouvent au Chapitre correspondant du MANUEL D'EXPLOITATION Partie II, Procédures Batch : Guide de l'Administrateur.

 **VisualAge Pacbase - Manuel de Référence GESTION DES MISES EN PRODUCTION INPE : INITIALISATION & RSPE : RESTAURATION 6**

# **6. INPE : INITIALISATION & RSPE : RESTAURATION**

#### INPE : INITIALISATION

La procédure batch INPE d'initialisation doit être effectuée lors de la première implantation de PEI et à chaque ré-installation du Module. En effet, INPE prépare les fichiers du module PEI, et effectue la reprise des sessions historisées existantes.

Elle devra être suivie de la procédure de restauration des fichiers PEI : RSPE.

#### RSPE : RESTAURATION

La restauration génère les éléments suivants :

. Pour l'Inter-Bibliothèque (\*\*\*), les environnements de type 'U' :

- U.B pour les Blocs Base de Données
- U.D pour les Structures de Données
- U.M pour les grilles d'écran
- U.O pour les Ecrans
- U.P pour les Programmes
- U.S pour les Sources issus de Reverse Engineering

Ces six environnements sont toujours créés, qu'il y ait ou non des historiques existants. Tous sont des environnements de production : le code gestion de l'historisation prend la valeur Y ou O. Ils sont destinés à recueillir les occurrences générées par erreur sur des environnements inconnus, sauf si un environnement imposé a été déclaré dans l'Ecran 'ED'.

- . Un environnement de production particulier U.U, pour la reprise des occurrences générées;
- . Une session de production par session historisée existante, où :
- Numéro de session de production = numéro de session historisée
- Date = date de l'historisation
- Commentaire = libellé de la session historisée

Ces informations sont consultables sur l'Ecran "LISTE DES SESSIONS DE PRODUCTION" (CH: 'ES').

- . Une occurrence codée "REPRISE" pour chaque session, avec les informations suivantes :
- Nom externe = numéro de la session historisée,
- Utilisateur,
- Numéro de la session = numéro de la session historisée,
- Date = date de l'historisation,
- Mode de mise en production M.

Ces informations sont consultables sur l'Ecran "LISTE DES ENTITES GENEREES" (CH: 'EG'), dans l'Inter-Bibliothèque '\*\*\*' et l'environnement U.U défini précédemment.

La procédure fournit la liste des environnements, ainsi que la liste des sessions éventuellement reprises.

### ENTREES UTILISATEUR

Les procédures INPE et RSPE étant des procédures de gestion et non d'utilisation du module, les entrées utilisateur sont décrites dans la Manuel d'Exploitation Partie II, Procédures Batch : Guide de l'Administrateur.

 **VisualAge Pacbase - Manuel de Référence GESTION DES MISES EN PRODUCTION PRPE : EDITIONS BATCH** 7

# **7. PRPE : EDITIONS BATCH**

### *7.1. PRPE : INTRODUCTION*

### PRPE : EDITIONS BATCH

La procédure PRPE permet d'éditer les listes suivantes:

- 1. Environnements par bibliothèque
- 2. Bibliothèques par environnement
- 3. Occurrences par environnement de production
- 4. Occurrences par session de production
- 5. Occurrences classées par code, avec leur(s) environnement(s)
- 6. Occurrences classées par nom externe, avec leur(s) environnement(s)

REMARQUE : Pour les listes N° 3 et 4, seules les occurrences en production sont éditées.

**PAGE** 53

### *7.2. PRPE : ENTREES UTILISATEUR*

### PRPE : ENTREES UTILISATEURS

Option autorisation d'accès aux procédures batch : Une ligne \* avec Code utilisateur et Mot de passe.

Entrée spécifique de la procédure :

![](_page_52_Picture_104.jpeg)

Si on ne désire pas obtenir une ou plusieurs de ces listes, il suffit de laisser à blanc la ou les positions correspondantes.

Toute autre codification est ignorée. Seule la première carte paramètre est prise en compte.

### *7.3. PRPE : DESCRIPTION DES LISTES*

#### DESCRIPTION DES LISTES

### . LISTE DES BIBLIOTHEQUES PAR ENVIRONNEMENT

Cette liste présente, pour chaque environnement, la ou les bibliothèques auxquelles il est rattaché.

Le nom de chaque bibliothèque est édité. Les bibliothèques qui ne sont pas définies dans la Base portent le libellé :

\*\*\*\* BIBLIOTHEQUE A DEFINIR \*\*\*\*.

Le libellé de l'environnement est reporté au niveau de chaque bibliothèque.

### . LISTE DES ENVIRONNEMENTS PAR BIBLIOTHEQUE

Cet état est similaire à l'Ecran de consultation et de mise à jour des environnements (CH: EE);

Le nom de la bibliothèque est édité.

### LISTES D'OCCURRENCES

### A. OCCURRENCES EN PRODUCTION

Ces deux listes éditent les occurrences en production: ce sont les occurrences générées sur un environnement de production et appartenant à une session de production.

Les informations relatives à la mise en production, session, date, utilisateur, et mode de mise en production sont éditées.

Les occurrences "en attente" de mise en production sont donc exclues de cette liste.

### 1) LISTE DES OCCURRENCES PAR ENVIRONNEMENT :

Ces occurrences sont classées par environnement, bibliothèque et nom externe; cette liste peut ainsi être consultée par le Service Exploitation.

### 2) LISTE DES OCCURRENCES PAR SESSION :

Ces occurrences sont classées par session, bibliothèque, environnement. Ainsi on peut identifier rapidement les sessions de production contenant peu d'occurrences. Dans ce cas on peut "vider" la session de production en regénérant ces occurrences.

### B. LISTES D'OCCURRENCES (TOUTES)

### 1) LISTE DES OCCURRENCES CLASSEES PAR CODE :

La liste obtenue donne pour chaque occurrence la ou les bibliothèques de génération, le ou les environnements de génération, le ou les types d'entité, le nom externe, la session de génération, la date, et l'utilisateur l'ayant demandée. Le cas échéant, la session et la date de mise en production effective (exécution de HIPE) et l'utilisateur ayant demandé cette exécution. De plus, dans les cas d'utilisation de SIPE (U) et de transfert par l'Ecran 'EG' (M), on aura la date et l'utilisateur l'ayant demandé.

### 2) LISTE DES OCCURRENCES CLASSEES PAR NOM EXTERNE :

Cette liste donne les mêmes informations que la précédente mais les occurrences y sont classées par nom externe.